# Aufnahme von Interferenzbildern

Vorbereitungsaufwand: 45 Minuten Durchführungsdauer: 5 Minuten

### 1. Ziele

Ziel dieses Versuchs ist die Aufnahme von Interferenzbildern. Als Beugungsobjekte dienen dabei Einzel- oder Doppelspalte bzw. Gitter. Dazu wird ein Lichtsensor auf einem Messwagen befestigt und mit Hilfe eines Schrittmotors durch das Interferenzbild bewegt.

## 2. Material und Versuchsaufbau

#### Arduinospezifisch

- Arduino Uno Mikrocontroller mit USB-Verbindungskabel
- Lichtsensor GY30-BH1750
- Sensorhalterung für GY30-BH1750 (3D-Druck)
- 5-adriges Verbindungskabel (Stecker auf Buchse)
- Schrittmotor (z.B. NEMA-17 size 200 steps/rev, 12 V 350 mA)
- Motor-Shield V2 für den Arduino
- Motorhalter für Nema 17
- Netzteil (12 V)
- Adapter (DC-Buchse Netzteil auf Schraubklemmen)
- Zahnrad (GT2 Riemenscheibe Zahnrad 5mm Bohrung 60 Zähne 6mm Zahnriemen)
- Zahnrad (GT2 Riemenscheibe Zahnrad 10mm Bohrung 60 Zähne 6mm)
- Zahnriemen (GT2 Zahnriemen offen 6mm)
- Laptop/Computer mit Arduino-DIE
- Rahmen für Lichtsensorhalterung (3D-Druck)
- Linsenkopfschraube (M5) zur Befestigung des Rahmens auf dem Messwagen
- Mutter M6
- Mutter M3
- Rändelschraube M3x10
- Unterlegscheibe
- (Linsenkopf)Schraube M5
- 4x Schraube 2,2x6,6 mm

### Aus der Physiksammlung

- Fahrbahn mit Messwagen (z.B. Leybold 337130 mit 337110 oder Pasco 1041500 mit 1040243)
- Drehlager (z.B. Phywe 0284500)
- Helium-Neon Laser (oder Laserpointer) mit Halterung für die optische Bank
- Optische Bank
- Träger für Beugungsobjekte
- Beugungsobjekte (z.B. Doppelspalt Leybold 46984 oder 46985)
- Stativmaterial zur Befestigung des Motors und des Drehlagers
- Stativstange zur Befestigung an der Motorhalterung (Stativstange mit M6 Gewinde)

#### Einmaliger Zusammenbau

Bevor das Experiment zum ersten Mal durchgeführt werden kann, müssen einige Bauteile zusammengebaut werden.

Zunächst wird der Motor an dem Motorhalter und einer Stativstange befestigt. Dazu wird mittig in den Boden der Motorhalterung ein Loch mit etwa 6 mm Durchmesser gebohrt. Im Anschluss wird die Stativstange mit dem M6-Gewinde durch das gebohrte Loch gesteckt und mit einer M6- Mutter und einer Unterlegscheibe befestigt (Abbildung 1). Der Motor wird mit vier Schrauben an der Motorhalterung befestigt.

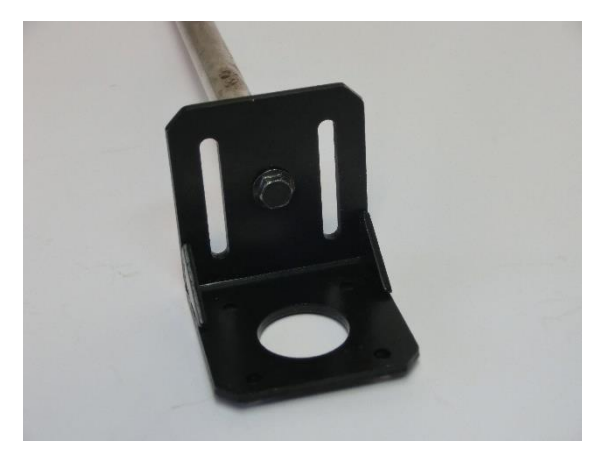

Abbildung 1: Befestigung einer Stativstange an der Motorhalterung.

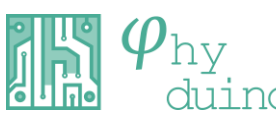

Auf der Welle des Schrittmotors wird das Zahnrad mit der 5 mm Bohrung befestigt. Stecken Sie das Zahnrad dazu auf und drehen Sie die Befestigungsschraube fest. Achten Sie darauf, dass die Schraube auf der abgeflachten Seite der Welle aufsetzt (siehe Abbildung 2).

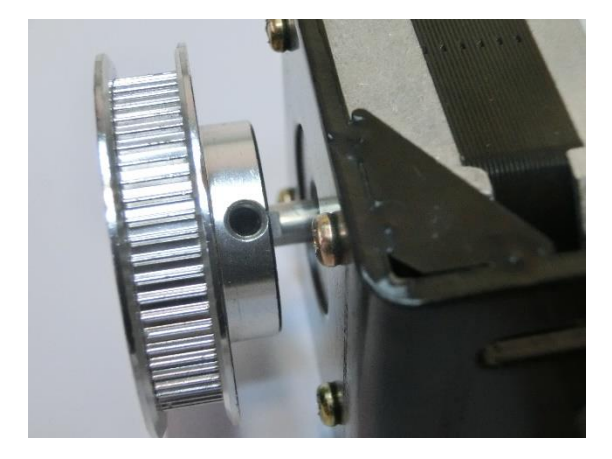

Abbildung 2: Befestigung des Zahnrads (5 mm Bohrung) am Schrittmotor

Befestigen Sie das Zahnrad mit der 10 mm Bohrung auf die gleiche Weise an einer Stativstange (10 mm Durchmesser) und im Anschluss am Drehlager (siehe Abbildung 3).

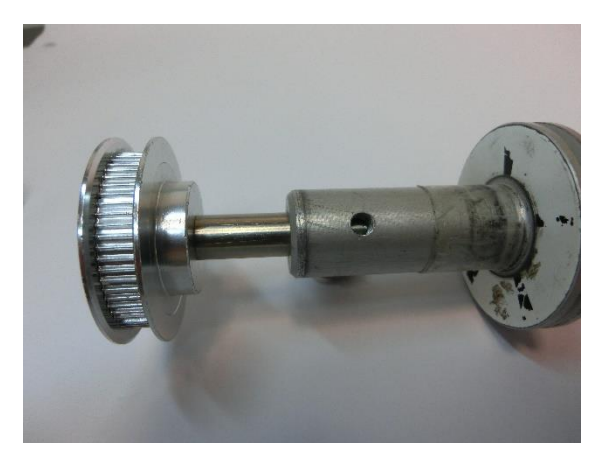

Abbildung 3: Befestigung des Zahnrads (5 mm Bohrung) an dem Dehlager mittels einer Stativstange (10 mm Durchmesser).

Zur Befestigung der Sensorhalterung wird ein Befestigungsrahmen verwendet (siehe Abbildung 4). Zur Befestigung der Sensorhalterung am Rahmen wird eine M3-Mutter und eine M3-Rändelschraube verwendet. Drücken Sie die Mutter in die dafür vorgesehene Öffnung (siehe Abbildung 5).

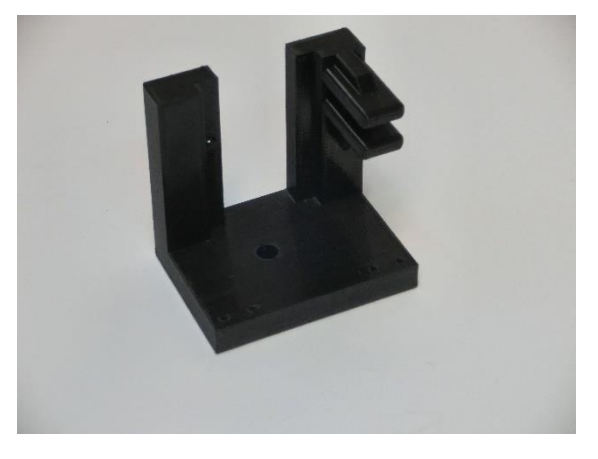

Abbildung 4: Befestigungsrahmen für Sensorhalter

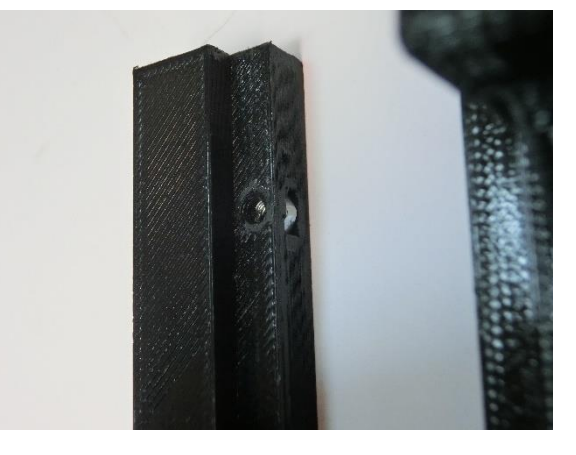

Abbildung 5: Einpassung der Mutter in den Rahmen

Der Lichtsensors GY30-BH1750 wird in die Sensorhalterung eingelegt und der Deckel wird mit vier Schrauben (2,2x6,5 mm) verschraubt (siehe Abbildung 6).

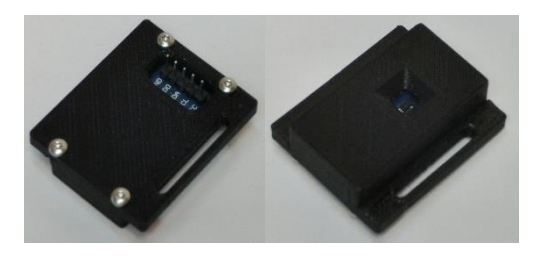

Abbildung 6: Sensor GY30-BH1750 in der Sensorhalterung

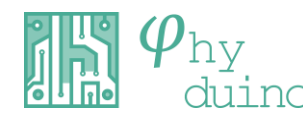

### Messaufbau

Um einen möglichst großen Abstand zwischen Beugungsobjekt und Sensor und damit eine größtmögliche Genauigkeit zu erhalten, können für den Versuchsaufbau zwei separate Experimentiertische verwendet werden. Auf einem Tisch wird der Laser samt Beugungsobjekt, auf dem anderen die Fahrbahn mit dem Messwagen und dem Sensor platziert.

#### Aufbau Laser & Beugungsobjekt

Zur Erzeugung des Interferenzbildes wird der Laser mittels einer Halterung auf einer optischen Bank befestigt. Das Beugungsobjekt wird mittels eines Objektträgers so auf der optischen Bank fixiert, dass es sich im Strahlengang des Lasers befindet. Es ist darauf zu achten, dass sich das Interferenzbild etwa auf der Höhe des Sensors auf dem anderen Experimentiertisch ausbildet. Um eine Gefährdung durch den Laser während der Justierarbeiten auszuschließen, kann eine Blende vor dem Laser eingebaut werden (siehe Abbildung 7).

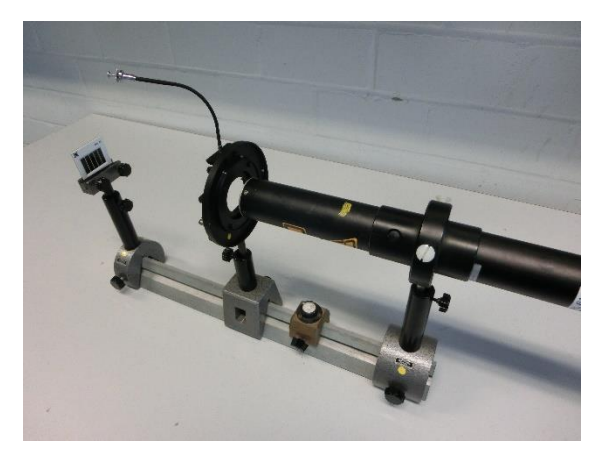

Abbildung 7: Aufbau Laser & Beugungsobjekt

## Aufbau Fahrbahn, Motor & Sensor

Auf dem zweiten Experimentiertisch wird die Fahrbahn samt Messwagen platziert. Auf einer Seite der Fahrbahn wird der Motor mittels Stativmaterial so befestigt, dass das Zahnrad parallel zur Fahrbahn steht (Abbildung 8). Auf der anderen Seite wird das Drehlager mit dem anderen Zahnrad befestigt (Abbildung 8).

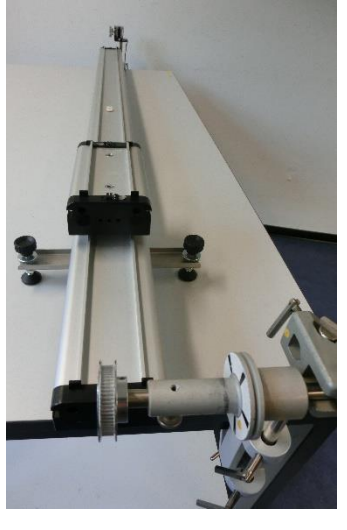

Abbildung 8: Ausrichtung der Zahnräder

Befestigen Sie den Rahmen für die Lichtsensorhalterung auf dem Messwagen (Abbildung 9). Achten Sie darauf, den richtigen Rahmen zu verwenden, da sich die Bohrlöcher am Boden des Rahmens je nach verwendetem Messwagen (Leybold (M5- Gewinde) oder Pasco) an unterschiedlichen Stellen befinden.

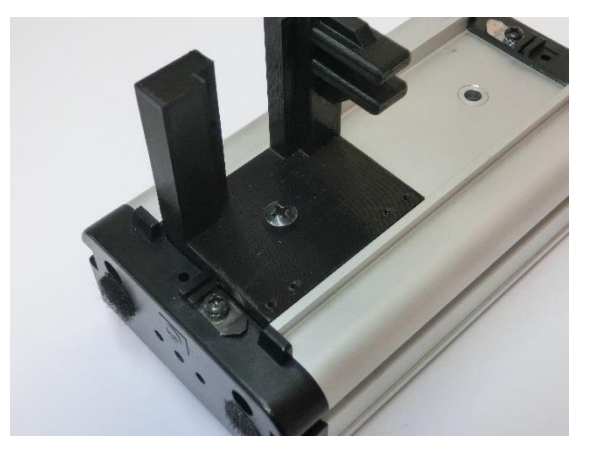

Abbildung 9: Befestigung des Rahmens für die Lichtsensorhalterung auf dem Messwagen

Der Rahmen wird mittels Zahnriemen mit dem Schrittmotor verbunden. Damit der Riemen nicht durchhängt, wird er gespannt. Dazu werden die Zahnriemenhalterungen zunächst so auf den Rahmen geschraubt, dass sie noch leicht angehoben werden können. Im Anschluss wird der Zahnriemen unter die Zahnriemenhalterungen geklemmt und die Schrauben festgezogen (Abbildung 10). Auf der oberen Seite wird der Zahnriemen zwischen

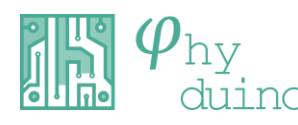

- 3 -

den Führungsstegen hindurchgeführt (Abbildung 10).

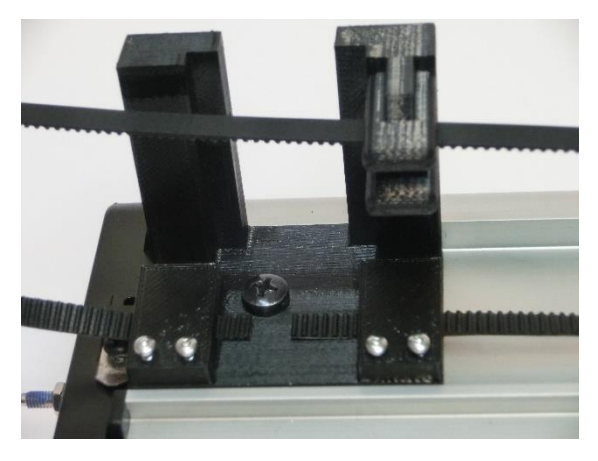

Abbildung 10: Befestigung des Zahnriemens mit den Zahnriemenhalterungen und Durchführung des Zahnriemens an der oberen Seite

Nun kann die Lichtsensorhalterung samt Lichtsensor im Rahmen für die Lichtsensorhalterung platziert und mit der Rendelschraube (M3x10) auf Höhe des Interferenzbildes befestigt werden (Abbildung 11).

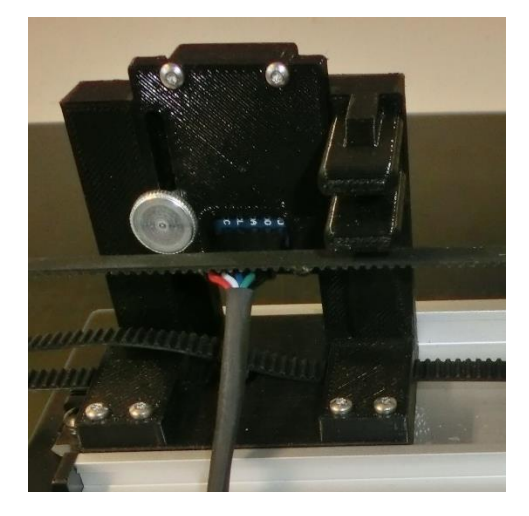

Abbildung 11: Befestigung der Lichtsensorhalterung im Rahmen. Die Verkabelung wurde bereits vorgenommen.

Die Ansteuerung des Motors wird mit dem Arduino in Verbindung mit dem Motor-Shield vorgenommen. Verbinden Sie dazu die Anschlüsse des Motors mit den Eingängen am Motorshield und stecken Sie dieses auf das Arduino auf (Abbildung 12). Um festzustellen, welche Kabel des Schrittmotors in welchen Anschluss am Motorshield gehören, können Sie mit einem Multimeter prüfen, bei welcher Kabelkombination Durchgang besteht. Kabelkombinationen, an denen Durchgang besteht, werden beide an einen Motorenanschluss (z.B. M1) angeschlossen. Die verbleibenden Kabel werden an den Anschluss M2 angeschlossen.

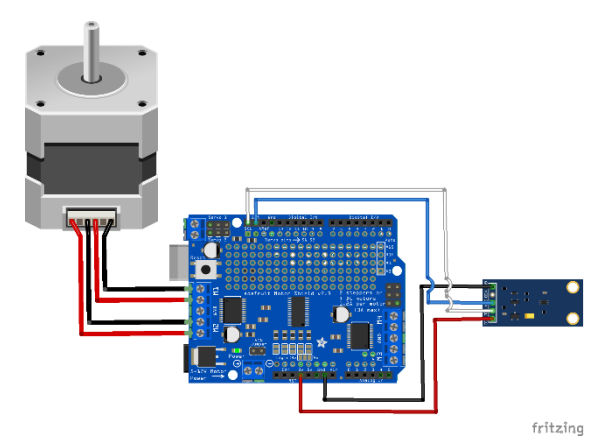

Abbildung 12: Anschluss des Motors und des Lichtsensors an den Arduino bzw. das Motorshield

Da die Leistung des Arduinos nicht zum Betrieb des Motors ausreicht, muss ein Netzgerät direkt am Motorshield angeschlossen und der gelbe Jumper-Stecker vom Motor-Shield entfernt werden (Abbildung 13). Verwenden Sie dazu das 12 V Netzgerät und den Adapter von der DC-Buchse auf die Schraubklemmen.

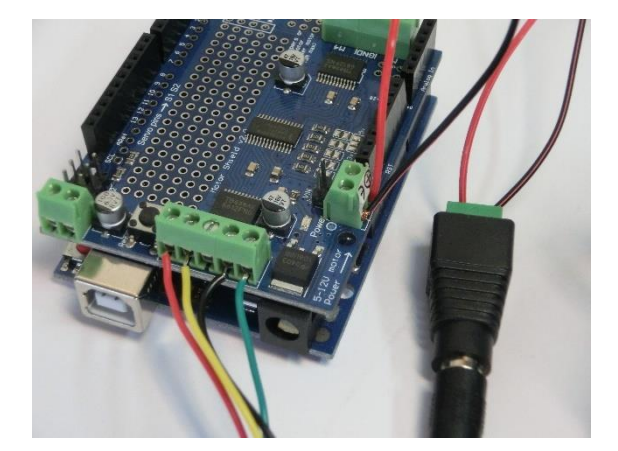

Abbildung 13: Anschluss des Netzteils an das Motorshield. Wichtig: Der gelbe Jumper-Stecker, der direkt neben den Klemmen für die Spannungsversorgung liegt, muss entfernt werden.

Der Lichtsensor wird mit dem 5-adrigen Verbindungskabel an den Arduino angeschlossen. Dabei wird GND mit GND, SDA mit SDA, SCL mit SCL und VCC mit dem

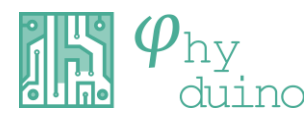

 $\Lambda$  -

3,3 V Anschluss verbunden (Abbildung  $12$ ).

Das Kabel vom Anschluss AD0 muss nicht mit dem Arduino verbunden werden.

Zuletzt wird der Arduino mittels USB-Kabel mit einem Notebook verbunden.

## 3. Durchführung

Achten Sie vor dem Start der Messung darauf, dass sich der Messwagen frei auf der Fahrbahn bewegen kann.

Passen Sie die Höhe des Sensors so an, dass sich die Sensoröffnung genau auf Höhe des Interferenzmusters befindet. Lösen Sie dazu die Rendelschraube (Abbildung 11) etwas und verschieben Sie die Sensorhalterung.

Im Sketch können Sie die Anzahl der Messwerte (imax) und die Schrittweite (j) variieren. Standardmäßig werden 200 Messwerte bei einer Schrittweite von 1 aufgenommen. Eine größere Schrittweite würde zu ungenaueren Ergebnissen führen.

Zum Starten der Messung, der Positionierung des Messwagens und der Ausgabe der Messwerte wird der "serielle Monitor" verwendet. Öffnen Sie diesen in der Arduino-IDE über das Menü "Werkzeuge"> "Serieller Monitor".

Falls der Messwagen neu positioniert werden muss, um den "interessanten" Bereich des Interferenzmusters abzufahren, können die Zeichen "b" für backward bzw. "f" für forward eingegeben und mit Enter bestätigt werden. Jede Eingabe fährt den Messwagen 50 Schritte zurück bzw. nach vorne.

Sobald Sie das Zeichen "s" in die Textzeile eingeben und mit Enter bestätigen, werden die Messwerte in Textform für die zuvor eingestellte Anzahl der Messungen ausgegeben. Der erste Wert in der Zeile gibt die Nummer der Messung (bzw. die Anzahl der zurückgelegten Schritte des Schrittmotors) an, der zweite Wert die gemessene Helligkeit.

Für die Auswertung muss noch bestimmt werden, welche Strecke der Messwagen pro Schritt zurücklegt. Markieren Sie dazu den Startpunkt des Messwagens und bewegen Sie diesen mit der Eingabe von "f" in den Seriellen Monitor vorwärts. Pro eingegebenem und bestätigtem "f" fährt der Wagen 50 Schritte nach vorn. Messen Sie die Endposition und dividieren Sie die zurückgelegt Strecke durch die Anzahl der zurückgelegten Schritte.

#### Hinweise zur Durchführung:

- Achten Sie darauf, dass keine Reflexionen des Laserstrahls am Messwagen oder anderen Bauteilen auftreten, die in die Augen von Personen gelangen können.
- Sollten die Minima nicht bei Werten unter 10 liegen, dunkeln Sie den Raum ab.

## 4. Auswertung

Für die Auswertung müssen zunächst folgende Größen bestimmt werden:

- Schirm-Spalt-Abstand *d*
- Wellenlänge des Lasers λ
- Spaltbreite *b*
- Spaltabstand *g*
- Zurückgelegte Strecke pro Schritt des Schrittmotors

Übertragen Sie die Messwerte in die Exceltabelle "Doppelspalt\_Auswertung", .Einzelspalt Auswertung" oder ...Gitter\_Auswertung". Eine detaillierte Anleitung zum Exportieren von Messwerten erhalten Sie in der Softwareanleitung "Messwerte in Excel übertragen".

In der jeweiligen Excel-Datei wird die relative Intensität (bezogen auf die Intensität im Hauptmaximum) berechnet und grafisch gegen den Winkel (im Bogenmaß) aufgetragen. Außerdem wird aus den eingegebenen Werten für d,  $\lambda$ , b, g und der zurückgelegten Strecke pro Schritt die theoretische Intensitätsverteilung berechnet und grafisch dargestellt.

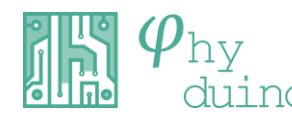

Dabei wird der Beobachtungswinkel  $\alpha$  (in rad) durch Gleichung 1 bestimmt, wobei  $x$ den Abstand vom Hauptmaximum bezeichnet.

$$
\alpha = \arctan\left(\frac{x}{d}\right) \tag{1}
$$

Die Berechnung der theoretischen Intensität wird mit Gleichung 2 vorgenommen.

$$
I(\alpha) = \left(\frac{\sin\left(\frac{\pi}{\lambda} \cdot b \cdot \sin \alpha\right)}{\frac{\pi}{\lambda} \cdot b \cdot \sin \alpha}\right)^2
$$
  
 
$$
\cdot \cos^2\left(\frac{\pi}{\lambda} \cdot g \cdot \sin \alpha\right)
$$
 (2)

Der erste Faktor beschreibt die Intensitätsverteilung eines Einzelspalts und der zweite Faktor die Verteilung eines idealen Doppelspalts (also ohne Berücksichtigung der Einzelspalte). Das Produkt ergibt die Verteilung des realen Doppelspaltes.

Exemplarisch sind in den Abbildungen 14 bis 16 Interferenzmuster dargestellt, die sich durch Variation der Spaltbreite *d* und des Spaltabstands *g* ergeben. Hierbei fällt auf, dass der Versuch im allgemeinen seht gute Werte liefert, bei sehr eng beieinander liegenden Maxima jedoch keine brauchbaren Werte mehr liefert, sondern lediglich die "Einhüllende" des Einzelspalts misst. Diese Grenze ist auf die Breite des Sensors zurückzuführen, welche den minimalen Abstand zur getrennten Auflösung von zwei Maxima bzw. Minima vorgibt.

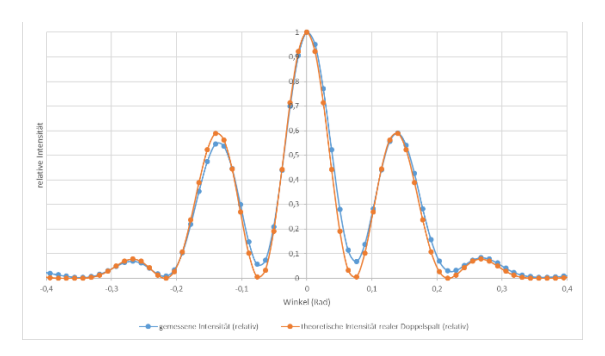

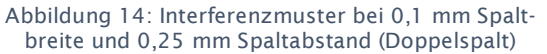

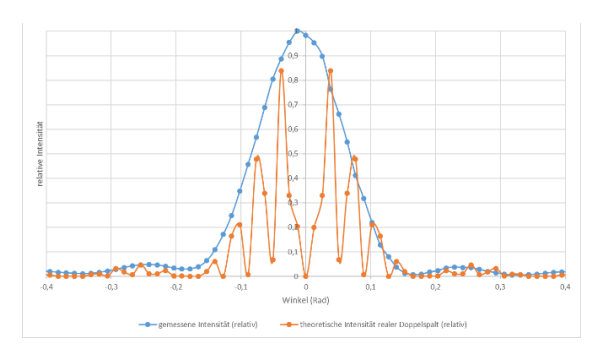

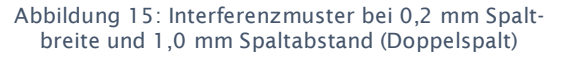

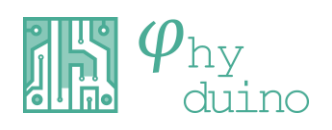